# Screwing assembly oriented interactive model segmentation in HMD VR environment

#### Abstract

We present a novel interactive model segmentation method for screwing assembly in HMD (Head-Mounted Display) VR environments. Our approach divides a large model into sematic parts with a screwing interface for repeated tight assembly. With our method, non-professional users can intuitively segment models larger than a printer's workspace into several components based on a single VR Handle cut and robust Boolean operations. After a user places the cutting interface, the bounding box of the part to be segmented can be computed automatically according to the interface, which serves as one primitive for subsequent Boolean segmentations. Using iterative segmentation with similar relevant Boolean operations, multi-component semantic parts with planar cuts are obtained for the sequent bolt placement and screwing. An improved K3M image thinning algorithm is introduced to determine the position of the bolt. Both of paired components coincident to the same cutting interface are merged with the preset bolt by union and subtraction Boolean operations respectively, which produces a pair of screwing bolts. Since rotation collision may occur during the screwing assembly, we introduce a Swept Boolean based collision detection method to solve the problem. When the swept volume of a rotating segmentation component intersects with another part of the segmented models , they have a overlapped volume space, which can be easily calculated by Boolean operation. If collision exists, the cutting section will be fine-tuned to a collision-free position automatically. Experiments show that our approach provides a new interactive multicomponent semantic segmentation tool, which supports not only repeated installation and disassembly but also tight and aligned assembly.

Keywords: 3D Segmentation, Virtual Reality, 3D Printing, HCI

## 1 Introduction

Popular digital manufacturing facilities such as 3D printers make it easy for non-professionals to convert virtual digital models into physical objects. As we know, the years of 2013 and 2016 are considered as the starts of 3D printing era and VR era, respectively, and they are subverting manufacturing and entertainment industries, both of which are spreading to ordinary consumers. However, only small amount of ordinary users are willing to buy a desktop 3D printer even though they are affordable. The main reasons can be accounted as follows. a) It is not easy for an ordinary user to create and edit a model using most of the available professional 3D packages, which only provide 2D design interfaces to assist terminal users for creating 3D models. b) Small dimensions of domestic desktop 3D printers limit the printable models's sizes (Fig. 1). Although the ideas of gluing, connecting or interlocking solve the problem to some extent [1, 2, 3, 4], it is difficult to satisfy both multiple assemblies and seamless tightness. Such emerging problems in 3D printing attract more and more researchers.

The intuitive user interface in the VR environment provides a possible solution to tackle the above-mentioned challenges. By integrating VR and 3D printing, we present a noval interactive model segmentation and assembly approach in VR environments for printing large models. To

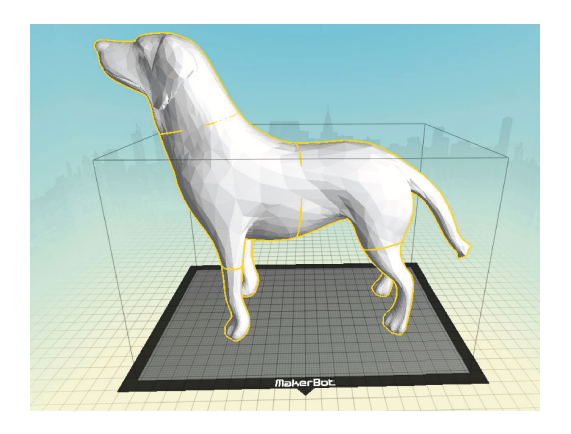

Figure 1: A model exceeding printing dimension

our knowledge, it is the first work on segmenting and assembling models for 3D printing in HMD VR environments. The main contributions of the paper include:

- *•* A fastener-based model segmentation method which supports not only repeated disassembly but also tight and aligned assembly.
- *•* We present a new VR user interface for segmentation, through which users can segment and assemble models according to their needs in an intuitive way.
- We present a new rotation collision detection and avoidance method based on cube cage and Boolean operations, which prevents segmented components from colliding with each other in the later assembly.

The remainder of the paper is organized as follows. After introducing the related works on model segmentation especially for 3D print and shape design in HMD VR environment in Section 2, an overview of our paper is provided in Section 3. Then, an automatic bounding box generation method is given in Section 4, followed by the description of model segmentation based on Boolean operations in Section 5. In Sections 6 and 7, we will detail rotation collision avoidance and bolt-nut configuration. Finally, we discuss some experiments in Section 8, and our paper ends with the conclusion in Section 9.

# 2 Related Work

Although many works in 3D printing and VR inspire us, we will only fucus on the mostly related topics of model segmentation especially for 3D print and shape design in HMD VR environment.

3D Print-oriented segmentation 3D shape analysis and component reuse requires efficient semantic 3D shape segmentation, and tremendous success in 3D shape segmentation has been achieved in the past decade [5]. Later, machine learning promotes the progress of the fundamental research topic more rapidly [6, 7, 8, 9]. With the recent population of 3D printing, some special segmentation approaches for decomposing 3D models are proposed. Due to transportation requirements and the limited printing volume, large models must be separated into small components for printing and then assembled later. In [10], an optimization algorithm of partitioning and packing of a printable model is proposed in a multi-phase level-set framework, in which the specific way of assembly is not discussed. The Chopper algorithm proposed by Luo et al. [3] decomposes large objects into subcomponents automatically, and places the joint rivets between the components automatically through a simulated annealing algorithm. Song et. al [4] propose a sub-module interlocking assembly, which supports multiple assemblies and disassemblies. Their recent CofiFab system [11] incorporates 2D laser cutting and 3D printing to produce large-scale 3D models, in which the internal structure is quickly generated by laser cutting and the surface details are obtained by fine 3D printing, and then the two types of components can be finally assembled together.

Immersive 3D model processing in VR Due to the releases of head-mounted devices such as the Oculus Rift, HTC Vive and other similar VR facilities, more and more fields are introducing these VR systems to solve their own problems. The adoption of immersive 3D interfaces in model processing can be dated from decades ago. The early immersive 3DM [12] and FreeDrawer [13] allow users to create polyline or spline based surfaces with simple 3D in-

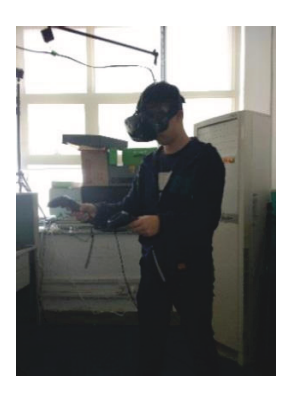

Figure 2: HTC VIVE helmet.

puts. In recent CavePainting [14] and TiltBrush systems, artists can create colorful art productions. Both "Drawing on Air" [15] and "Lift-Off" [16] study intuitive 3D curve inputs and the latter also allows users to import a reference image. In [17], visual and haptic feedbacks are used to provide the sensation of painting on virtual three-dimensional objects using the MAI Painting Brush++. To assist young people with disabilities, an artistic experience of virtual sculpting and 3D printing is proposed in [18]. Mendes et. al use novel mid-air metaphors to model complex 3D models with Boolean operation [19] and to select out-of-reach objects with iterative refinement [20] in virtual reality. As sketch-based modeling relieves users from tedious operating in professional packages, it has been extended into HMD environments. In [21], Arora et. al analyze the factors affecting human ability to sketch freely in a 3D VR environment. Giunchi et. al present an approach for searching 3D models based on free-form sketches within a virtual environment [22]. Different from their works, we are interested in developing an immersive user interface in VR for model segmentation and assembly for 3D printing.

## 3 Overview

In this paper, a 3D model segmentation for 3D printing in a HMD VR environment is developed with the HTC VIVE helmet (Fig. 2).

As shown in Fig. 3, for the input Mesh *M* to be divided, the user places the section *P* as needed for segmentation using the dominant hand (usually the right hand) handle in a VR environment. If the user is not satisfied with the

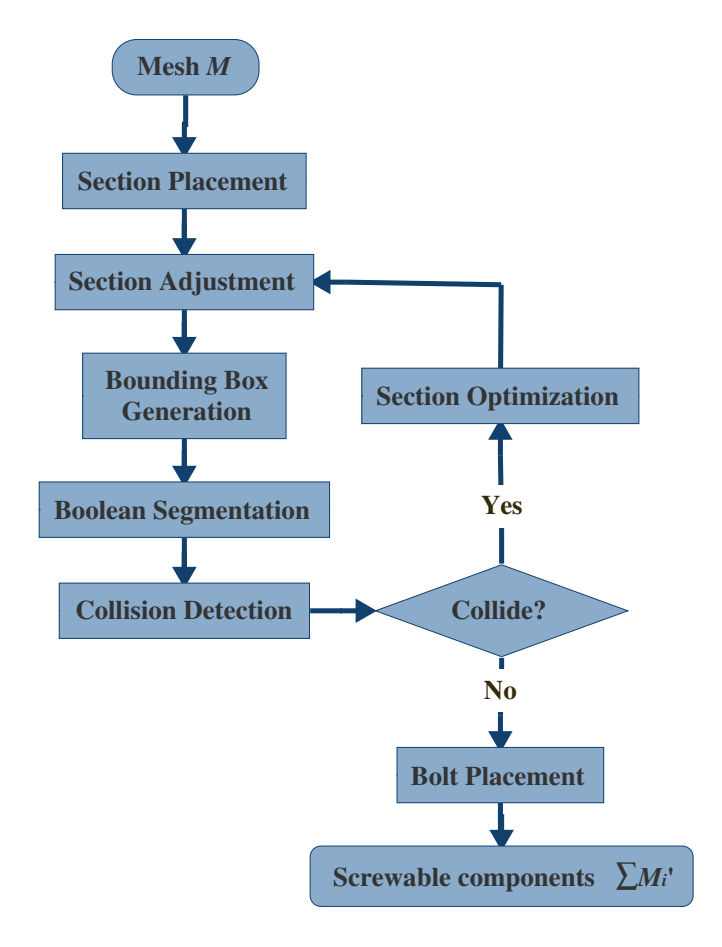

Figure 3: System workflow of a single segmentation.

position of *P*, the non-dominant hand (usually the left hand) handle can be used to adjust it. Then a bounding box *V* is automatically calculated on one side of the section according to the segmentation plane *C*, which surrounds the connected part of the model on that side completely. After that, two model components *M*1*/M*<sup>2</sup> are generated with the section as the segmentation interface, and the entire *M* is composed of *M*<sub>1</sub> and *M*<sub>2</sub>:  $M = M_1 \cup M_2$  which are produced with Boolean intersection/subtraction operations with *M* and *V* as input primitives (Equation 1):

$$
\begin{cases}\nM_1 = M \cap V \\
M_2 = M - V.\n\end{cases} \tag{1}
$$

Once *M* is successfully segmented into *M*<sup>1</sup> and  $M_2$ , the bolt template  $B$  will be placed at the segmentation plane *C* for the component *M*<sup>1</sup> and the screwing simulation can be previewed. At the same time, a swept volume  $S$  of  $M_1$  is generated for rotation collision detection. If *S*

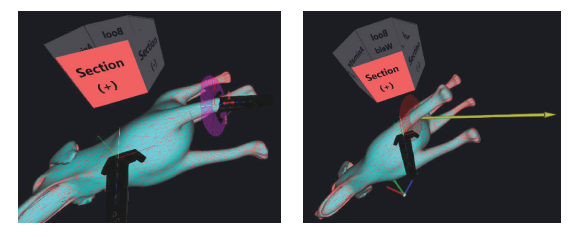

(a) Initial placement of the section (b) Section adjustment

Figure 4: Place the section with both hands.

intersects with the component *M*2, the position and orientation of the section need to be optimized. If not, union and subtraction Boolean operations will be applied to  $M_1$  and  $M_2$ , respectively, and a pair of screwable components  $M_i'(i = 1, 2)$  is created.

# 4 Automatic bounding box generation

#### *4.1 Initial section placement and adjustment*

For the input mesh *M*, as shown in Fig. 4a, the user can edit the scale of the brush and place the section *P* directly with the dominant hand handle. Although the calculation of the segmentation plane *C* is independent of the brush size, a user can tune the brush scale for his observation convenience. In order to obtain a robust segmentation contour, section center should be as close as possible to the intended segmentation interface. Herein the non-dominant hand handle can be adopted to edit the position and orientation of the section  $P$ , as shown in Fig. 4b.

#### *4.2 K3M-based section center calculation*

Both the bounding box generation and the bolt location depends on the center and the normal of the segmentation plane *C*, which coincides with the planar polygonal contour in 3D. Therefore, the normal vector can be obtained directly by crossing two normalized edges of the contour polygon, and the central position is determined as follows.

The three-dimensional planar polygon is firstly transformed into a two-dimensional polygon and discretized into an image (Fig. 5a). Then the

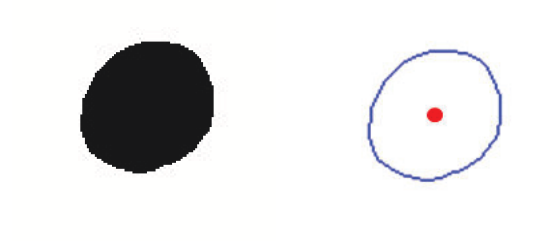

(a) Segmentation interface (b) Simplified K3M

Figure 5: Segmentation center location.

approximate center can be calculated based on the simplified K3M algorithm [23] (Fig. 5b). Although the K3M algorithm has advantages such as retaining the right angle at the linear interconnection, producing a single-pixel wide skeleton, and having a simple and general idea, it is mainly used to generate a single-pixel line skeleton. Here we revise it so that it can be applied for the bolt-nut placement at segmentation interface in our system.

Similar to onion peeling, the center of *C* can be obtained by gradually eroding the segmentation interface from the outside to the inside. The boundary pixels are peeled off layer by layer, and the last pixel is served as the center. The K3M algorithm requires seven steps for each iteration. During each iteration, it determines the number of neighborhood points of its boundary pixels. It can be simplified into two iterations. The image boundary point is obtained in the first step (*Phase*0), and the boundary points are deleted (converted to the background) in the second step (*Phase*1). Finally there is only one pixel left in the image, which is the center.

*Phase*0: Traverse all foreground pixel $s \, p_i (i = 1, 2, ..., m)$  in the image, count their neighboring foreground pixels  $n_i$  ( $i =$  $1, 2, ..., m; 1 \leq n_i \leq 8$ , and set  $n_{\min} =$  $\min\{n_i\}_{i=1}^m$ ,  $n_{\text{max}} = \max\{n_i\}_{i=1}^m$ .

*Phase*1: If  $n_{\text{min}} < n_{\text{max}}$ , traverse all foreground pixels and convert these with  $n_i < n_{\text{max}}$ into background pixels. Otherwise, convert all pixels into background ones except the last one.

Judgement: Stop looping when there is only one pixel in the image, otherwise return to *Phase*0.

#### *4.3 Flooding-based bounding box generation*

In our system, Boolean operations are utilized to segment the initial model, and the second primitive in a Boolean operation is the half-mesh agent which consists of the surface triangles of a compact bounding box.

It is nontrivial for a user to manually place a suitable bounding box given a complex model to be segmented. Therefore, we present an automatic component bounding box creation method after a cut plane placement. The procedure takes the cut position and its normal vector as input, and performs a flooding algorithm to recursively produce a compact bounding surface, which avoids users' complicated interactions.

Our automatic generation approach is inspired by the literature [24]. First, the bounding box enclosing the model *M* is initialized, which is voxelized with a preset resolution. Then the voxels are classified into three categories, that is, the *outer voxels* outside *M*, the *feature voxels* intersecting mesh surface, and the *inner voxels* in *M*. Finally, the bounding box *V* is generated by extracting the outer faces of the feature voxels.

The classification of voxels is derived from the signed distance field [25] of the voxel vertices to *M*. For each voxel corner *c*, there is a closet point *p* on *M*. When *p* lies in some facets of *M*, the normal of *p* can be directly calculated. Otherwise, if *p* is at the vertices or edges of *M*, an angle weighted pseudonormal *n<sup>A</sup>* is applied [25]. Therefore, the sign of *c* can be represented by Equation 2. If all vertices of a voxel are inside *M*, the voxel is an inner voxel with sign value -1. If only part of the vertices of a voxel are inside *M*, the voxel is a feature voxel with sign value 0. If all vertices of a voxel are outside *M*, the voxel is an outer voxel with sign value 1. They together make up the *tri-values distance field* [24]:

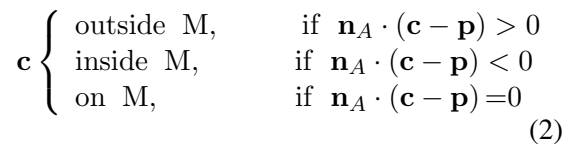

Actually, the feature voxels *F* of the model component  $M_1$  are the main source for producing bounding box, and a voxel flooding algorith-

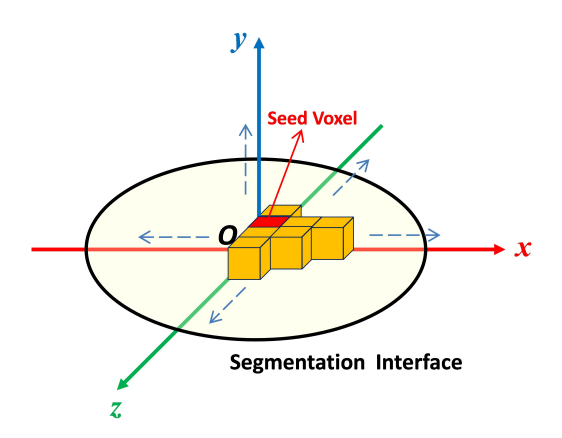

Figure 6: Flooding algorithm.

m is utilized for finding all inner voxels and feature voxels  $Y$  of  $M_1$ , from which  $F$  is selected. Firstly, a local coordinate system is constructed by taking the center of the segmentation interface *C* as the origin and its normal vector as the y-axis (Fig. 6). After that, a searching for inner voxels and feature voxels of the first layer is performed by starting from the center voxel of *C* as a seed. It is followed by recursive searching in the x-axis and z-axis directions, from which all inner voxels and feature voxels  $Y_1$  from the first layer right above *C* are found and marked to avoid repeated lookups. Then, we regard the inner voxels and feature voxels right above *Y*<sup>1</sup> as seeds, search for inner and feature voxels recursively in the x-axis, y-axis, and z-axis directions, and find all other inner voxels and feature voxels  $Y_2$  of  $M_1$  from all remaining layers,  $Y = Y_1 \cup Y_2$ . Therefore, *F* is finally obtained by combining the feature voxels  $F_2$  in  $Y_2$  and *Y*<sub>1</sub>, that is, *F* = *Y*<sub>1</sub> ∪ *F*<sub>2</sub>.

The bounding box *V* is essentially the outer faces of *F*, which are adjacent to an outer voxel and a feature voxel. So the extraction and generation of *V* can be carried out by checking the voxel values adjacent to each face of each feature voxel based on the tri-values distance field (Fig. 7).

# 5 Model segmentation based on Boolean operations

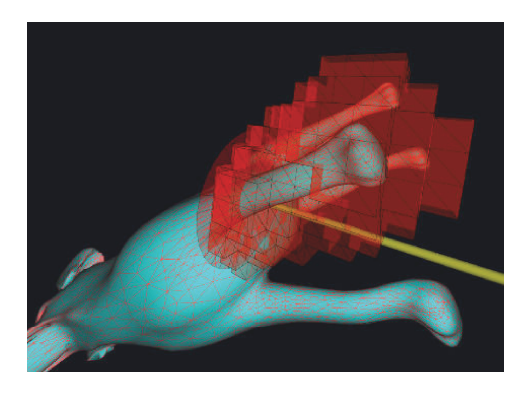

Figure 7: The final bounding box.

## *5.1 Model segmentation principle*

Although the user can segment the input model *M* at any position and in any direction, in order to ensure the validity of the model segmentation and the convenience of subsequent assembly, the principles for users to follow are provided as follows:

- 1. Segmentation position: The segmentation position of the model *M* should be as close as possible to its skeleton, preventing the model from being segmented into too many parts, which is also not conducive to assembly. At the same time, segmentation should be placed at these positions with locally similar cylindrical shapes, which is beneficial to the bolt-based assembly and reinforcement.
- 2. Segmentation direction: Although the model can be segmented in any direction in principle, the two segmented components *M*<sup>1</sup> and *M*<sup>2</sup> should be located in different half space with the segmentation interface as the boundary to reduce the possibility of collision during screwing.

#### *5.2 Robust Boolean operation*

Three phases of our system are based on Boolean operations. That is, the Boolean-based segmentation of the model (Fig. 8), the use of Boolean operation on testing whether the swept volume *S* of one component intersects with another component for collision detection, and integrating bolts and nuts to the segmented components in the subsequent sections.

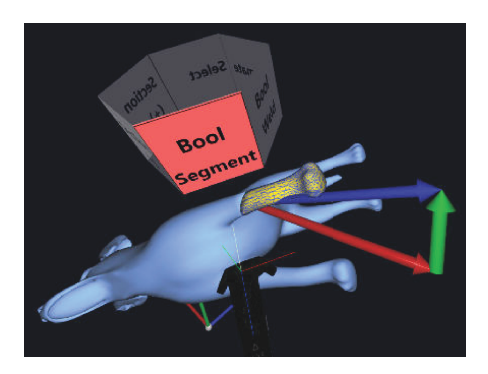

Figure 8: Boolean operation.

Due to the importance of Boolean operations in our system, we chose a rather robust method for mesh intersection calculation and Boolean operation in libigl [26]. To perform the Boolean operations of two triangle meshes *T riMesh<sup>A</sup>* and  $TriMesh_B$ , the unified "mesh configuration" [27] is firstly calculated to find the intersections of all triangles, and the new edges and vertices will be added at the intersection lines accurately. Then the voxels surrounded by the configured surface are marked according to their "winding number vectors". Finally, the boundaries of the corresponding voxels are extracted using specific Boolean operations (Union, Intersection, etc.).

# 6 Collision detection and optimization

## *6.1 Rotation simulation and collision detection*

After placing an improper segmentation, two of the components may collide with each other when screwing. To this end, we provide a solution for rotation collision detection and optimization. Moreover, the process of screwing the bolt are displayed with a previewing animation.

In order to simulate the screwing process of the components and to detect the collision, the bolt needs to be placed in the expected position temporarily. For components  $M_1$  and  $M_2$  sharing the same segmentation interface, the bolts and nuts can be assembled normally on either side. But in general, users are used to cut a small part of the model, so we place the bolt *B* at the segmentation center  $O$  of  $M_1$  regularly, and

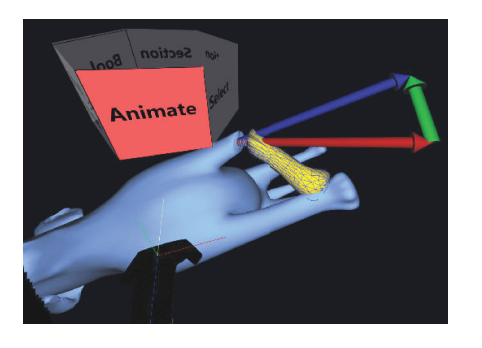

Figure 9: Screwing process simulation.

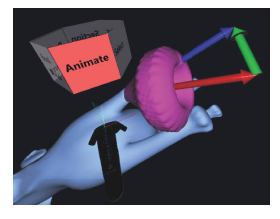

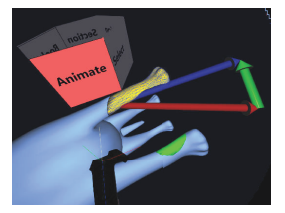

(a) Swept volume (b) Collision region

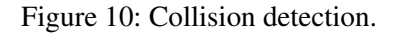

the normal vector of the bolt is aligned with the normal vector  $n_P$  of the segmentation interface. The component  $M_1$  with a bolt is represented as  $M'_{1}$ .

The simulation of the component screwing process is rotating and moving *M′* <sup>1</sup> with time *t* forth and back along the normal of the segmentation interface, similar to the process of screwing the bolt by hand in reality, as shown in Fig. 9.

The swept volume *S* is generated by screwing *M*1. Using the swept volume algorithm provided in libigl [26], *S* is essentially the union of a moving solid object *M*<sup>1</sup> [28] (Equation 3):

$$
S = \bigcup_{t \in [0,1]} f(t)M_1,\tag{3}
$$

where  $f(t)$  is a rigid motion over time *t* of  $M_1$ .

Since the surface of the swept volume generated by  $M_1$  and  $f(t)$  is a piecewise-ruled surface, which cannot be represented exactly by a triangle mesh. An approximate swept volume can be computed based on signed distances [28] (Fig. 10a), and an offset parameter can be set to approximate the exact swept volume.

Whether an intersection *I* between *S* and another component *M*<sup>2</sup> exists can be determined by a Boolean intersection operation (Equation 4), where *I* is the potential 3D collision region (Fig. 10b). The existence of *I* means that

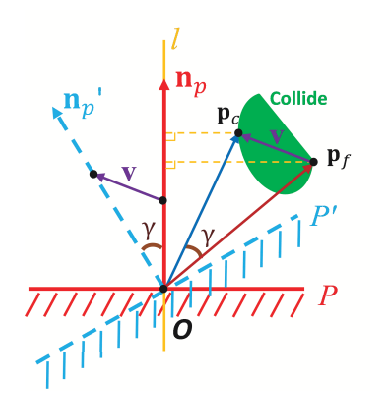

Figure 11: Section optimization diagram.

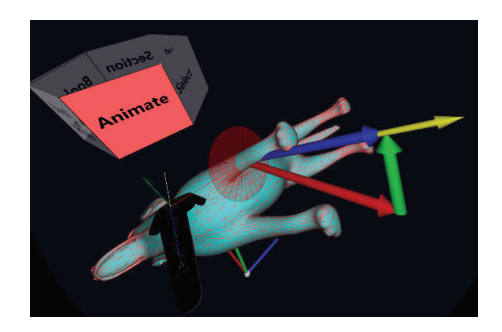

Figure 12: Optimized section.

the position of the section is not proper, and the segmented components cannot be assembled after 3D printing. Therefore, the position and orientation of the section needs to be optimized. If there is no collision between the segmented components during the screwing process, the bolt can be placed at the segmentation interface directly for 3D printing:

$$
I = S \cap M_2. \tag{4}
$$

#### *6.2 Segmentation optimization*

As mentioned above, if the collision region *I* exists, the position and orientation of the section *P* need to be optimized. We provide two optimization schemes, an intelligent one and a manual one.

The intelligent optimization scheme focuses on optimizing the orientation of section *P*. The normal vector of the section is the same as the normal vector of the segmentation interface, *n<sup>P</sup>* . As shown in Fig. 11, a four-step algorithm is employed to rectify the failed section direction:

1. Compute the line *l* coinciding with *n<sup>P</sup>* as

its direction which passes the center *O* of the segmentation interface.

- 2. Find the closest point *p<sup>c</sup>* and the farthest point  $p_f$  away from line *l* in the collision region *I*.
- 3. Calculate the angle  $\gamma$  between  $\overrightarrow{Op_c}$  and  $\frac{\partial u}{\partial p_f}$  as the rotation angle of *P*, taking *v* =  $\frac{F}{Qp_c} - \frac{F}{Qp_f}$  as the rotating orientation of *P*.
- 4. Transform the section center to the center *O* of the segmentation interface, and rotate the section with angle  $\gamma$  along *v*, thus obtaining an optimized section *P ′* , as shown in Fig. 12.

Since the intelligent optimization scheme above can only avoid the current collision step, which means the optimized segmentation of a new section may still cause a new collision in other regions, the intelligent optimization can be performed iteratively until no collision occurs any more. Or users can place the section at a new location manually to satisfy the requirements with the non-dominant hand handle.

#### 7 Bolt-nut configuration

Based on the segmentation interface center *O*, we can get the minimum distance *R* from *O* to the interface boundary. The radius *r* of the bolt and the nut should satisfy

$$
\frac{r}{R} \in [\alpha, \beta],\tag{5}
$$

where  $\alpha$  is used to avoid creating too small bolts, and *β* is used to avoid too thin wall of the nut hole, which may lead to collapse during screwing. In practical applications, we set  $\frac{r}{R} = \frac{2}{3}$  $rac{2}{3}$  in most cases. Users can adjust the value according to different requirements. In our experiments we empirically set  $\alpha = \frac{1}{5}$  $\frac{1}{5}, \beta = \frac{4}{5}$  $\frac{4}{5}$ , which have satisfactory results.

Attaching bolts and nuts onto the components  $M_i$  ( $i = 1, 2$ ) by Boolean union and subtraction operations will create a pair of screwable components (Equation 6):

$$
M'_1 = M_1 \cup B, M'_2 = M_2 - B.
$$
 (6)

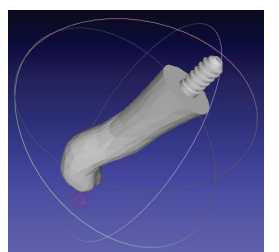

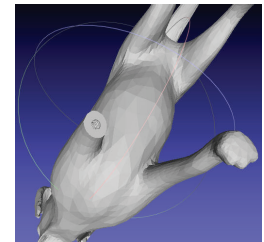

(a) Leg with a bolt (b) Body with a nut

Figure 13: Bolt and nut placement of a dog model.

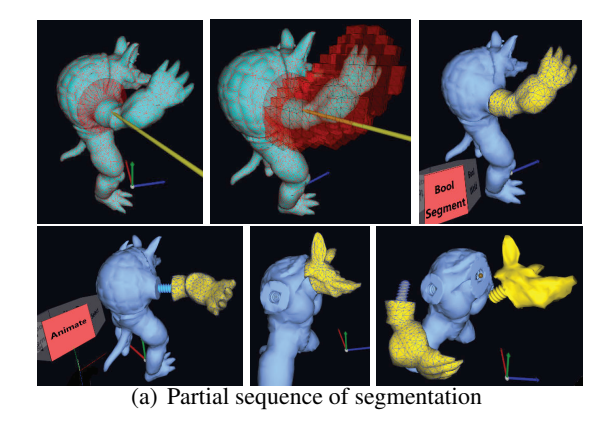

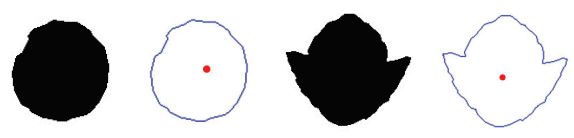

(b) Segmentation interface with its center

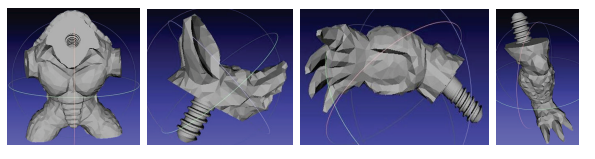

(c) Segmented components

Figure 14: Armadillo segmentation.

The example of a dog model with  $\frac{r}{R} = \frac{1}{3}$  $rac{1}{3}$  is shown in Fig. 13.

## 8 Experiments and Discussion

To validate the effectiveness of the proposed algorithm, we developed a prototype system based on OpenVR using HTC Vive helmet. Our experiments are performed on a desktop PC, with 4.0 GHZ Intel i7-6700K CPU, 8G memory and Nvidia GTX 1070 graphics card. In addition to the dog model above, another example of the Armadillo model segmented using our system

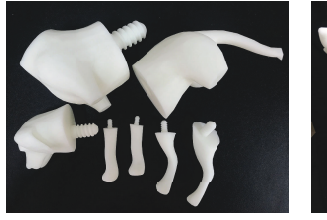

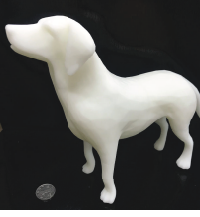

(a) Dog components (b) Assembled dog

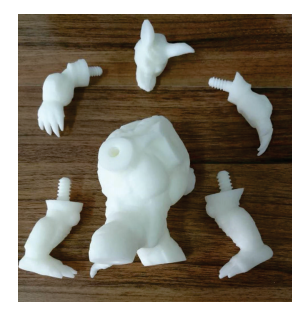

(c) Armadillo components (d) Assembled

Armadillo

Figure 15: 3D printing and assembly of model components.

is shown in Fig. 14. Fig. 14a shows a part of the segmentation. After each pair of component segmentation, the center of the segmentation interface is calculated automatically (Fig. 14b), which will be used for the placement of bolts and nuts. Components after segmentation can be seen in Meshlab [29], as shown in Fig. 14c.

As shown in Fig. 15, a single model can be segmented multiple times as needed, and all 3D printed models can be repeatedly disassembled and assembled. The assembled components with very tiny gaps are firmly connected with each other. According to our tests, if the model is too small, the screw threads of the generated bolts and nuts are so fine that they may collapse easily during the screwing assembly. The larger the model is, the better the result will be by using our system, which is just the requirement for large model segmentation before printing. Since we use robust Boolean operation based on "mesh configuration" and swept volume algorithm in the libigl library, our method is not real-time. But it does not matter as in our interactive system, a single Boolean operation takes only about 1*∼*2 seconds, which only occurs when the user places a suitable segmentation interface. Although the calculation of swept volume may take several seconds, it is only calculated once so it has little effect on the user's experience.

# 9 Conclusion

We have presented a VR-based segmentation and assembly approach for printing 3D models, which is suitable for dividing large-size models into small components and printing them separately. Paires of bolt fasteners will be generated at the segmentation interfaces, which supports repeated seamless and firm assembly. In the segmentation procedure, users wear a VR helmet with high immersive experience, which provides convenient user interaction. Non-professional users can segment a 3D model on demand directly with VR handles.

Some steps in our system are based on Boolean operations using libigl library, which may affect our performance. In order to achieve a real-time performance, an approximate GPU parallel Boolean operation can be used for interactive display in our future interaction system [30], and its final processing of the model can use robust Boolean operations based on "mesh configuration".

Our system also provides collision detection and optimization of the segmented components, which guarantees successful assembly of component pairs with bolts and nuts.

However, there are still some limitations in our current approach, which can be further optimized in the future. First of all, in order to increase the robustness of the bolt assembly, the bolt can be scaled appropriately according to the size of segmentation surface. A slightly larger bolt can be placed on a smaller segmentation interface to prevent the bolt from breaking during the screwing process. Secondly, the optimization schemes for the section in the case of collision can be improved. For the intelligent optimization scheme, it takes too long time to compute the swept volume. Therefore, the optimal orientation and position of the section should be automatically searched locally. For the collision detection during the screwing, we can refer to the 2D projection method in [31].

## **References**

[1] Juraj Vanek, Jorge A. Garcia Galicia, Bedrich Benes, Radomír Mech, Nathan A. Carr, Ondrej Stava, and Gavin S. P. Miller. Packmerger: A 3d print volume optimizer. *Comput. Graph. Forum*, 33(6):322–332, 2014.

- [2] Ruizhen Hu, Honghua Li, Hao Zhang, and Daniel Cohen-Or. Approximate pyramidal shape decomposition. *ACM Trans. Graph.*, 33(6):213:1–213:12, 2014.
- [3] L. Luo, I. Baran, S. Rusinkiewicz, and W. Matusik. Chopper: partitioning models into 3d-printable parts. *ACM Trans. Graph.*, 31:1–9, 2012.
- [4] P. Song, Z. Fu, L. Liu, and C. W. Fu. Printing 3d objects with interlocking parts. *Computer Aided Geometric Design*, 35-36:137–148, 2015.
- [5] Rui S. V. Rodrigues, Jos F. M. Morgado, and Abel J. P. Gomes. Part-based mesh segmentation: A survey. *Computer Graphics Forum*, 37(6):235–274, 2018.
- [6] Zhenyu Shu, Chengwu Qi, Shi-Qing Xin, Chao Hu, Li Wang, Yu Zhang, and Ligang Liu. Unsupervised 3d shape segmentation and co-segmentation via deep learning. *Computer Aided Geometric Design*, 43:39– 52, 2016.
- [7] Truc Le, Giang Bui, and Ye Duan. A multi-view recurrent neural network for 3d mesh segmentation. *Computers & Graphics*, 66:103–112, 2017.
- [8] Li Yi, Vladimir G. Kim, Duygu Ceylan, I-Chao Shen, Mengyan Yan, Hao Su, Cewu Lu, Qixing Huang, Alla Sheffer, and Leonidas J. Guibas. A scalable active framework for region annotation in 3d shape collections. *ACM Trans. Graph.*, 35(6):210:1– 210:12, 2016.
- [9] David George, Xianghua Xie, and Gary K. L. Tam. 3d mesh segmentation via multi-branch 1d convolutional neural networks. *Graphical Models*, 96:1–10, 2018.
- [10] Miaojun Yao, Zhili Chen, Linjie Luo, Rui Wang, and Huamin Wang. Level-set-based partitioning and packing optimization of a printable model. *ACM Trans. Graph.*, 34(6):214:1–214:11, 2015.
- [11] P. Song, B. Deng, Z. Wang, Z. Dong, W. Li, C. W. Fu, and L. Liu. Cofifab: coarse-to-fine fabrication of large 3d objects. *ACM Trans. Graph.*, 35:1–11, 2016.
- [12] Jeff Butterworth, Andrew Davidson, Stephen Hench, and Marc Olano. 3dm: A three dimensional modeler using a head-mounted display. In *Proceedings of the 1992 Symposium on Interactive 3D Graphics, SI3D '92*, pages 135–138, 1992.
- [13] Gerold Wesche and Hans-Peter Seidel. Freedrawer: a free-form sketching system on the responsive workbench. In *VRST*, pages 167–174, 2001.
- [14] Daniel F. Keefe, Daniel Acevedo Feliz, Tomer Moscovich, David H. Laidlaw, and Joseph J. LaViola Jr. Cavepainting: a fully immersive 3d artistic medium and interactive experience. In *Proceedings of the 2001 Symposium on Interactive 3D Graphics, SI3D*, pages 85–93, 2001.
- [15] D. F. Keefe, R. C. Zeleznik, and D. H. Laidlaw. Drawing on air: input techniques for controlled 3d

line illustration. *IEEE Trans. Vis. Comput. Graph.*, 13:1067–1081, 2007.

- [16] Bret Jackson and Daniel F. Keefe. Lift-off: Using reference imagery and freehand sketching to create 3d models in VR. *IEEE Transactions on Visualization and Computer Graphics*, 22(4):1442–1451, 2016.
- [17] Mai Otsuki, Kenji Sugihara, Azusa Toda, Fumihisa Shibata, and Asako Kimura. A brush device with visual and haptic feedback for virtual painting of 3d virtual objects. *Virtual Reality*, 22(2):167–181, 2018.
- [18] Leigh McLoughlin, Oleg Fryazinov, Mark Moseley, Mathieu Sanchez, Valery Adzhiev, Peter Comninos, and Alexander A. Pasko. Virtual sculpting and 3d printing for young people with disabilities. *IEEE Computer Graphics and Applications*, 36(1):22–28, 2016.
- [19] Daniel Mendes, Daniel Medeiros, Maurício Sousa, Ricardo Ferreira, Alberto Raposo, Alfredo Ferreira, and Joaquim A. Jorge. Mid-air modeling with boolean operations in VR. In *2017 IEEE Symposium on 3D User Interfaces, 3DUI 2017, Los Angeles, CA, USA, March 18-19, 2017*, pages 154–157, 2017.
- [20] Daniel Mendes, Daniel Medeiros, Maurício Sousa, Eduardo Cordeiro, Alfredo Ferreira, and Joaquim A. Jorge. Design and evaluation of a novel out-of-reach selection technique for VR using iterative refinement. *Computers & Graphics*, 67:95–102, 2017.
- [21] Rahul Arora, Rubaiat Habib Kazi, Fraser Anderson, Tovi Grossman, Karan Singh, and George W. Fitzmaurice. Experimental evaluation of sketching on surfaces in VR. In *Proceedings of the 2017 CHI Conference on Human Factors in Computing Systems, Denver, CO, USA, May 06-11, 2017.*, pages 5643– 5654, 2017.
- [22] Daniele Giunchi, Stuart James, and Anthony Steed. 3d sketching for interactive model retrieval in virtual reality. In *Proceedings of the Joint Symposium on Computational Aesthetics and Sketch-Based Interfaces and Modeling and Non-Photorealistic Animation and Rendering*, Expressive '18, pages 1:1– 1:12, 2018.
- [23] K. Saeed, M. Tabedzki, M. Rybnik, and M. Adamski. K3m: a universal algorithm for image skeletonization and a review of thinning techniques. *Int. J. Appl. Math. Comput. Sci.*, 20:317–335, 2010.
- [24] C. Xian, H. Lin, and S. Gao. Automatic generation of coarse bounding cages from dense meshes. In *IEEE International Conference on Shape Modeling & Applications*, pages 21–27, 2009.
- [25] J. A. Baerentzen and H. Aanaes. Signed distance computation using the angle weighted pseudonormal. *IEEE Trans. Vis. Comput. Graph.*, 11:243– 253, 2005.
- [26] A. Jacobson, Daniele. Panozzo, C. Schller, O. Diamanti, Q. Zhou, S. Koch, and et al. libigl: a simple c++ geometry processing library. http:// libigl.github.io/libigl/, 2017.
- [27] Q. Zhou, E. Grinspun, D. Zorin, and A. Jacobson. Mesh arrangements for solid geometry. *ACM Trans. Graph.*, 35:1–15, 2016.
- [28] A. Garg, A. Jacobson, and E. Grinspun. Computational design of reconfigurables. *ACM Trans. Graph.*, 35:1–14, 2016.
- [29] P. Cignoni, M. Callieri, M. Corsini, M. Dellepiane, F. Ganovelli, and G. Ranzuglia. Meshlab: an opensource mesh processing tool. In *Eurographics Italian Chapter Conference*, pages 129–136, 2008.
- [30] H. Zhao, C. C. L. Wang, Y. Chen, and X. Jin. Parallel and efficient boolean on polygonal solids. *Visual Computer*, 27:507–517, 2011.
- [31] T. Sun and C. Zheng. Computational design of twisty joints and puzzles. *ACM Trans. Graph.*, 34:1–11, 2015.